周灯台 2006-08-20 发表

## NE40/NE80/S8016 Console口密码恢复方法

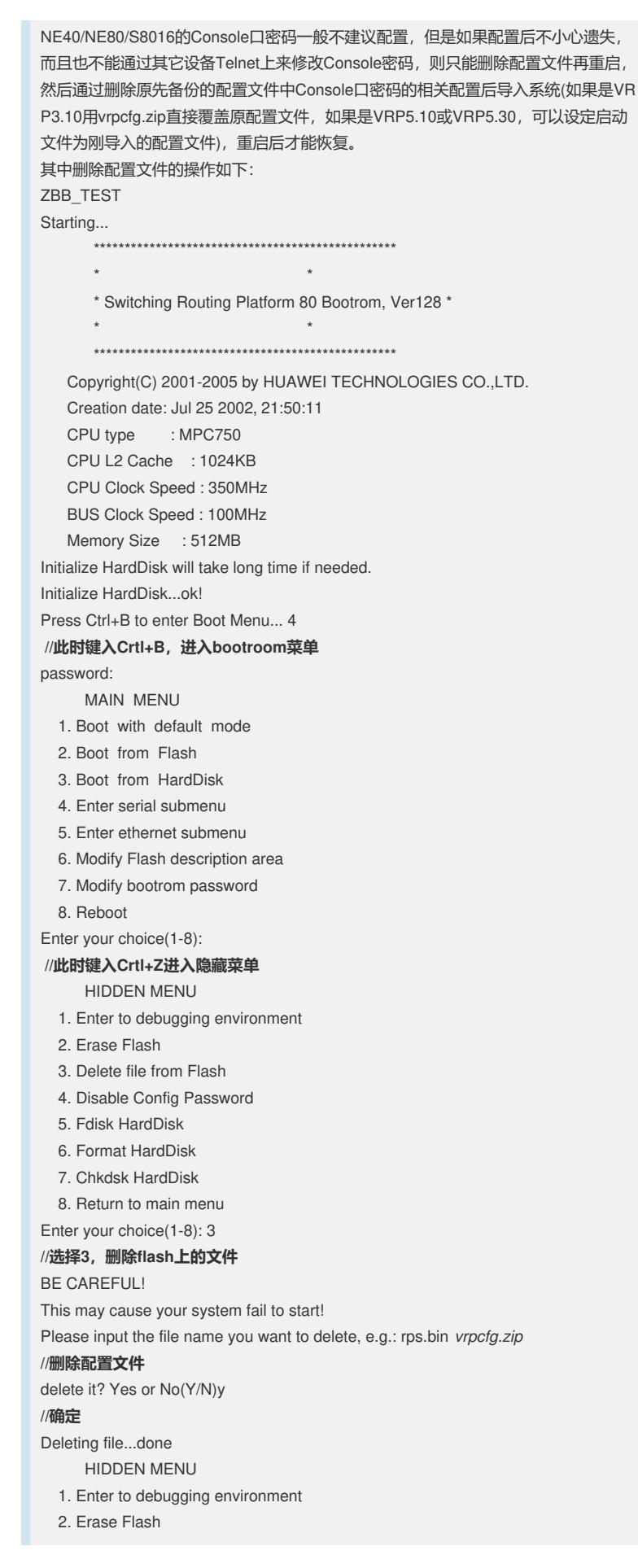

3. Delete file from Flash

4. Disable Config Password

5. Fdisk HardDisk

6. Format HardDisk

7. Chkdsk HardDisk

8. Return to main menu

Enter your choice(1-8): 8 **//返回到bootroom菜单**

## MAIN MENU

1. Boot with default mode

2. Boot from Flash

3. Boot from HardDisk

4. Enter serial submenu

5. Enter ethernet submenu

6. Modify Flash description area

7. Modify bootrom password

8. Reboot

Enter your choice(1-8): 8

## **//重新reboot**

Rebooting...